## **Navigate the SQL Compliance Manager Web Console**

The IDERA Dashboard SQL Compliance Manager Web Console provides a browser-based interface for many of the features within the SQL Compliance Manager Management (Windows) Console. the following topics help you explore what features are available to you:

- [View the Home tab](https://wiki.idera.com/display/SQLCM53/View+the+Home+tab)
- [Manage audited instances](https://wiki.idera.com/display/SQLCM53/Manage+audited+instances)
- [View alerts and alert rules](https://wiki.idera.com/display/SQLCM53/View+alerts+and+alert+rules)
- [Manage audit event filters](https://wiki.idera.com/display/SQLCM53/Manage+audit+event+filters)
- [View logs](https://wiki.idera.com/display/SQLCM53/View+logs)
- [Generate audit reports](https://wiki.idera.com/display/SQLCM53/Generate+audit+reports)
- [Administer SQL Compliance Manager](https://wiki.idera.com/display/SQLCM53/Administer+SQL+Compliance+Manager)

SQL Compliance Manager audits all activity on your server. [Learn more](https://www.idera.com/productssolutions/sqlserver/sqlcompliancemanager) > >

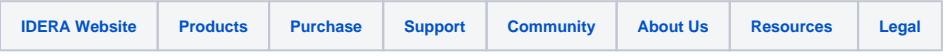